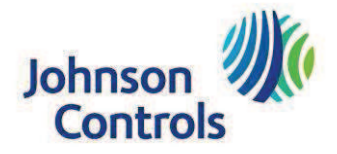

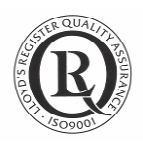

# Uso Interfaccia Grafica Display LCD 2X4

#### 1.1 Introduzione

Il presente manuale è suddiviso in 4 sezioni.

- 1. La prima sezione fornisce una panoramica generica sulla gestione del regolatore, quindi è da intendersi puramente indicativa nei contenuti (varia a seconda delle tipologie impiantistiche, La prima sezione fornisce una panoramica generica sulla gestione del regolatore, quindi è da<br>intendersi puramente indicativa nei contenuti (varia a seconda delle tipologie impiantistiche,<br>dai punti controllati, dalle logic o in meno), nell'ordine e negli esempi delle pagine.
- 2. La seconda sezione è specifica per l'impianto-macchina e potrebbe identificare l'associazione di punti hardware, comandi o allarmi associati all'accensione di Led sul display.
- 3. La terza sezione è specifica per l'impianto e indica nel dettaglio il contenuto delle pagine, i relativi numeri e le password per accedere ai parametri. 3. La terza sezione è specifica per l'impianto e indica nel dettaglio il contenut<br>relativi numeri e le password per accedere ai parametri.<br>4. Logica di funzionamento, elenco punti hardware, profilo di rete se disponibile..
- 

### 1.2 Home Page

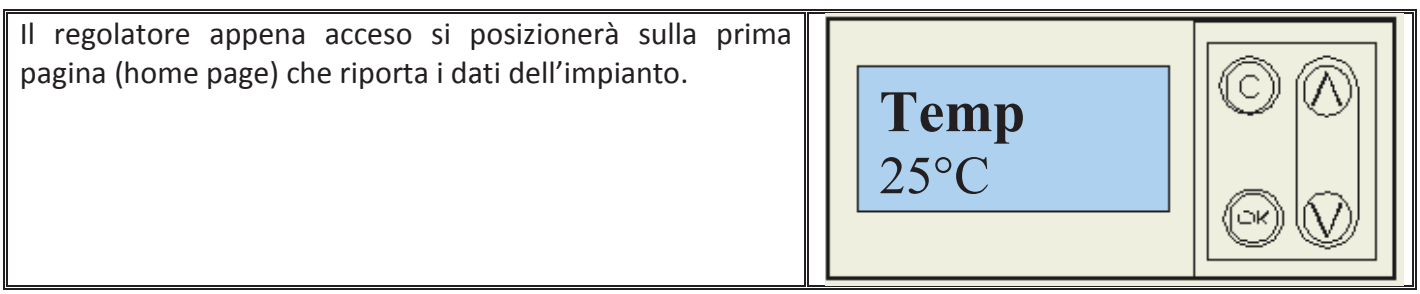

#### 1.3 Navigazione del menù

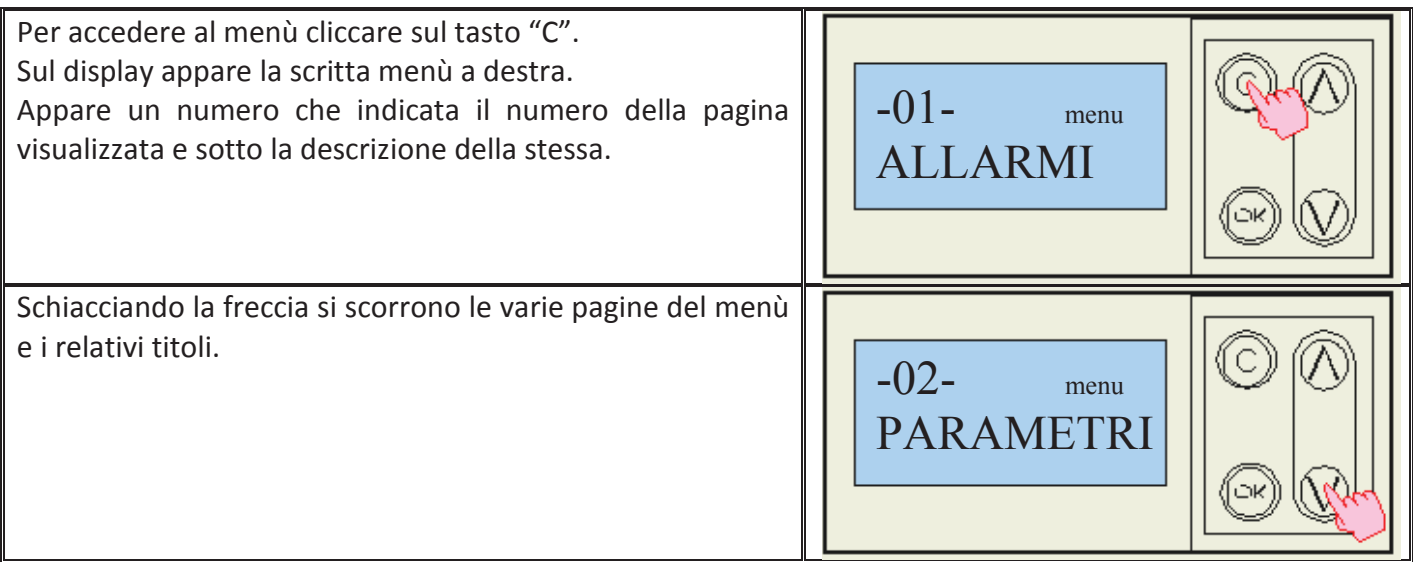

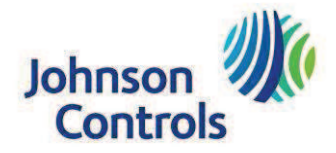

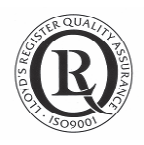

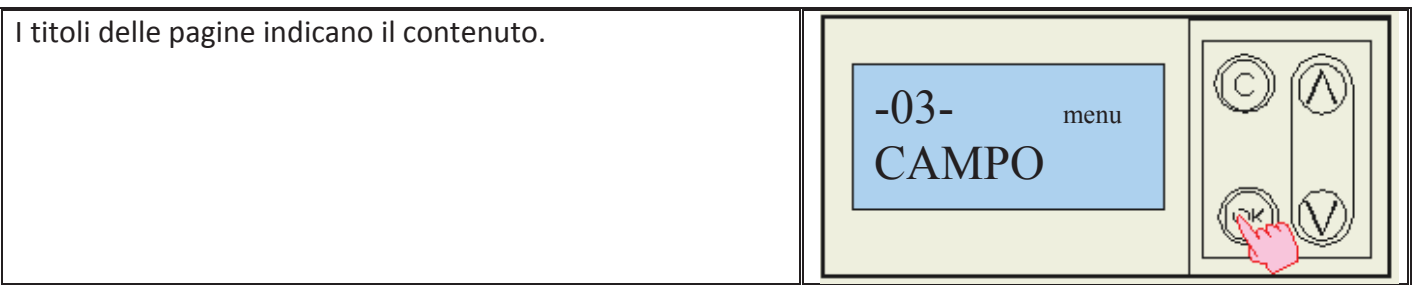

#### 1.4 Inserimento Account e Password

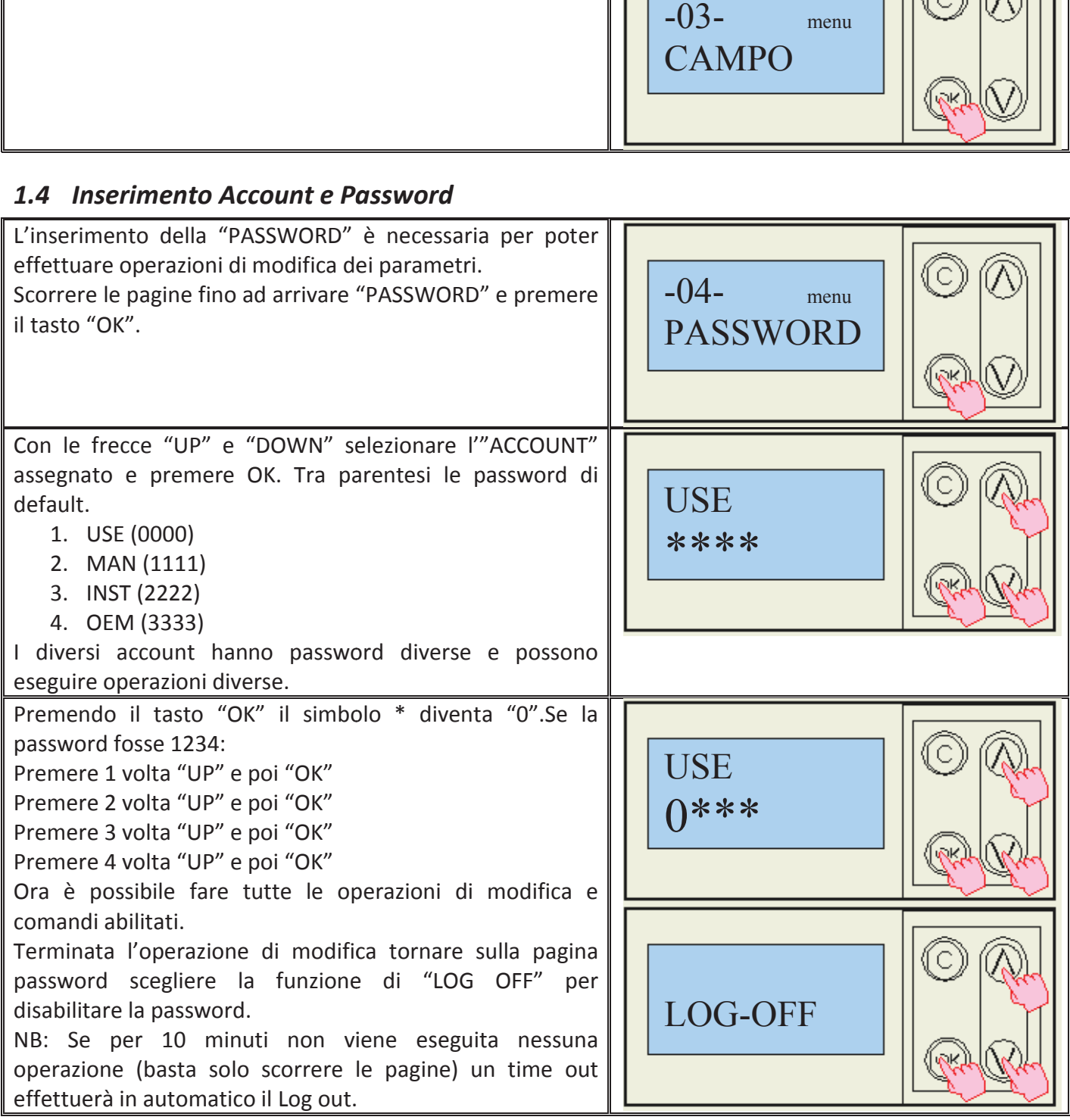

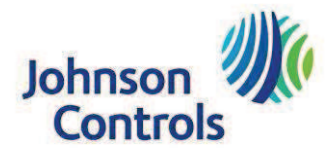

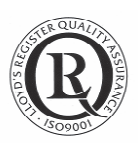

### 1.5 Modifica di un Parametro

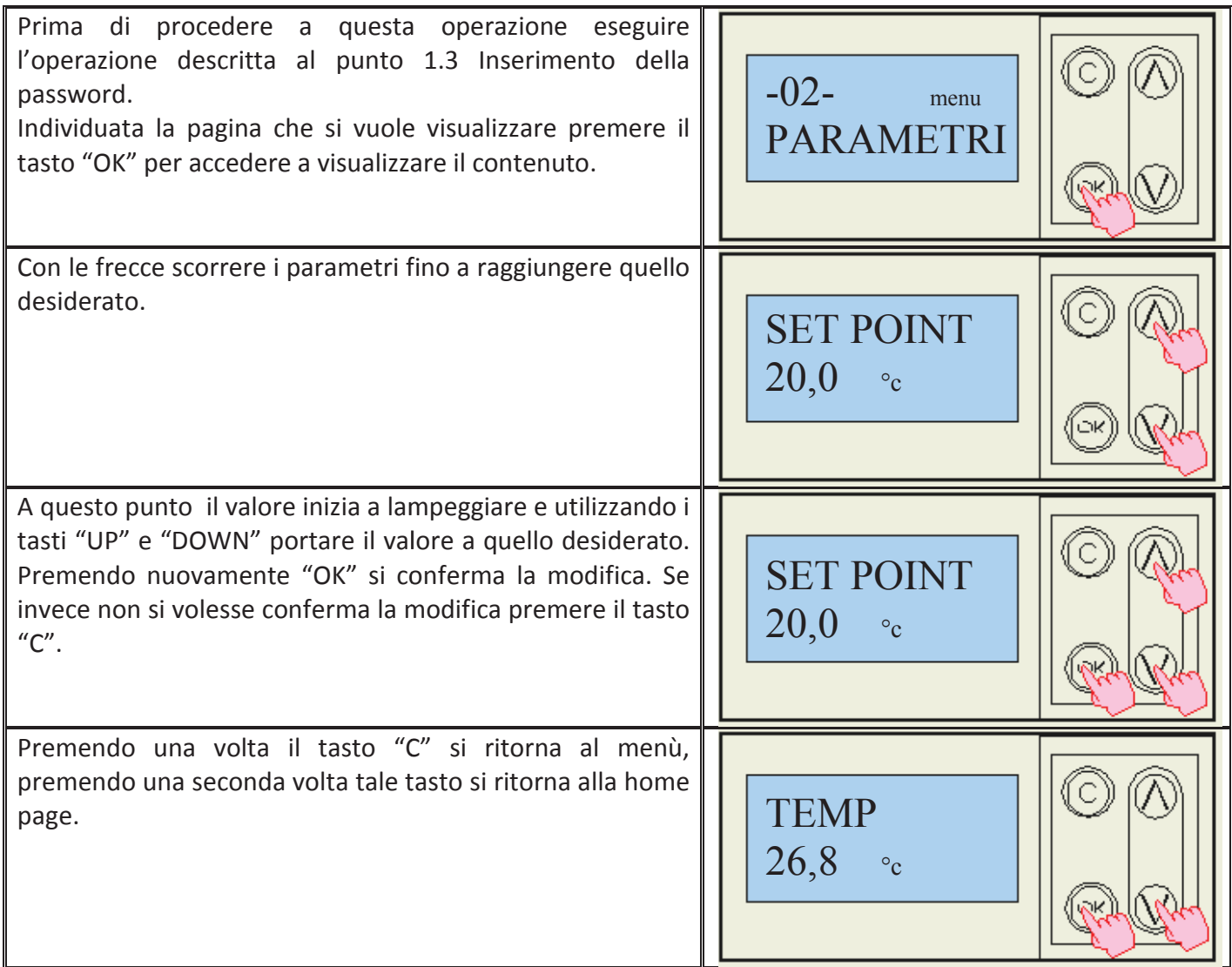

# 1.6 Gestione Orologi modalità giorno - notte (On/Off Scheduler)

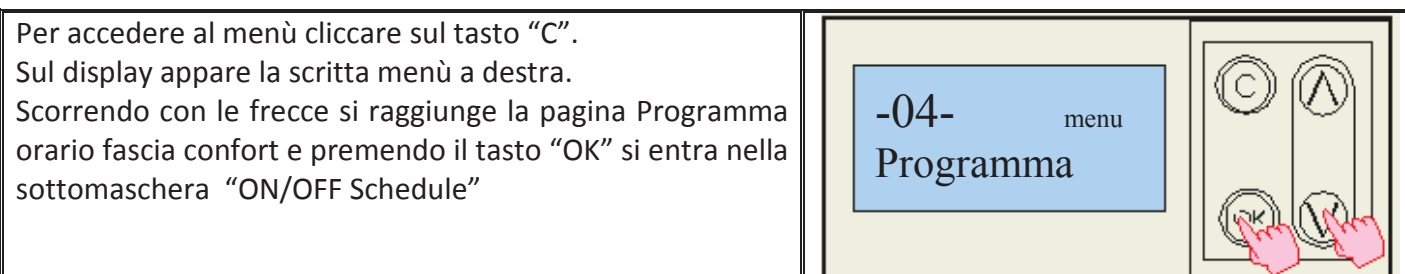

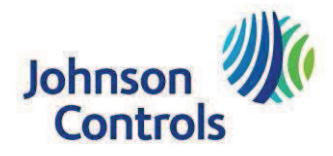

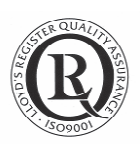

# 1.6.1 Orologi (On/Off Scheduler)

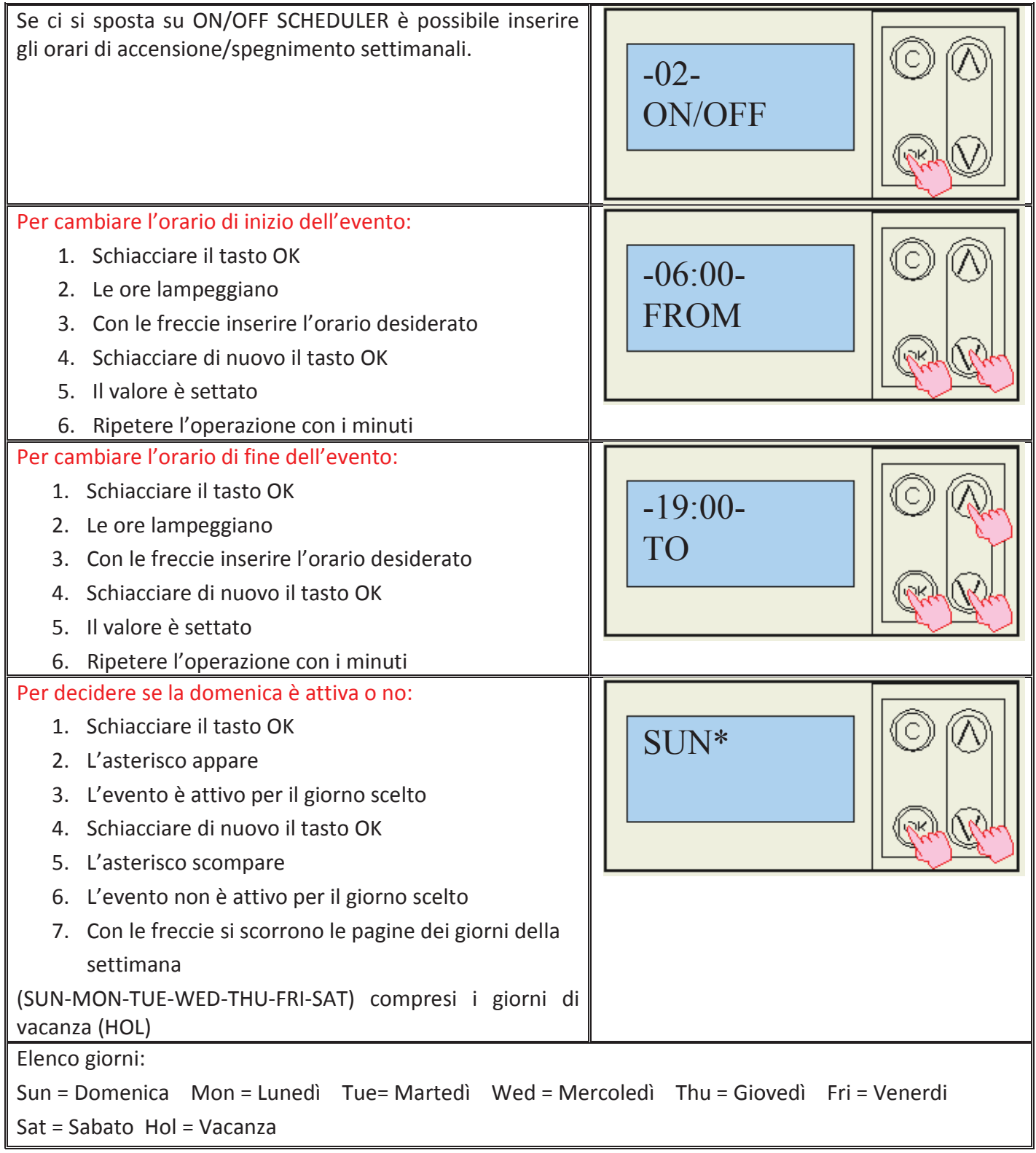

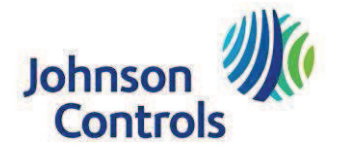

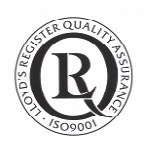

# 1.7 Gestione di Uscite Analogiche e Digitali in Manuale

#### 1.7.1 Premessa : cosa comporta il manuale

Questa azione consiste nel posizionare un organo in una determinata posizione indipendentemente dalle condizioni che lo influenzano.

Si ricorda che tale azione *esclude totalmente alla regolazione il controllo sull'uscita:* 

- 1. Il regolatore non è in grado in caso di sopravvenuta necessità di effettuare arresti, accensioni, modulazioni e altro per allarmi secondo quanto prestabilito sull'uscita in manuale.
- 2. Il regolatore non è in grado effettuare arresti, accensioni, modulazioni e altro per normale gestione dell'impianto sull'uscita in manuale.
- 3. Il regolatore non è in grado di effettuare arresti/accensioni a orario sull'uscita in manuale.

#### 1.7.2 Gestione di Uscite Analogiche e Digitali in Manuale

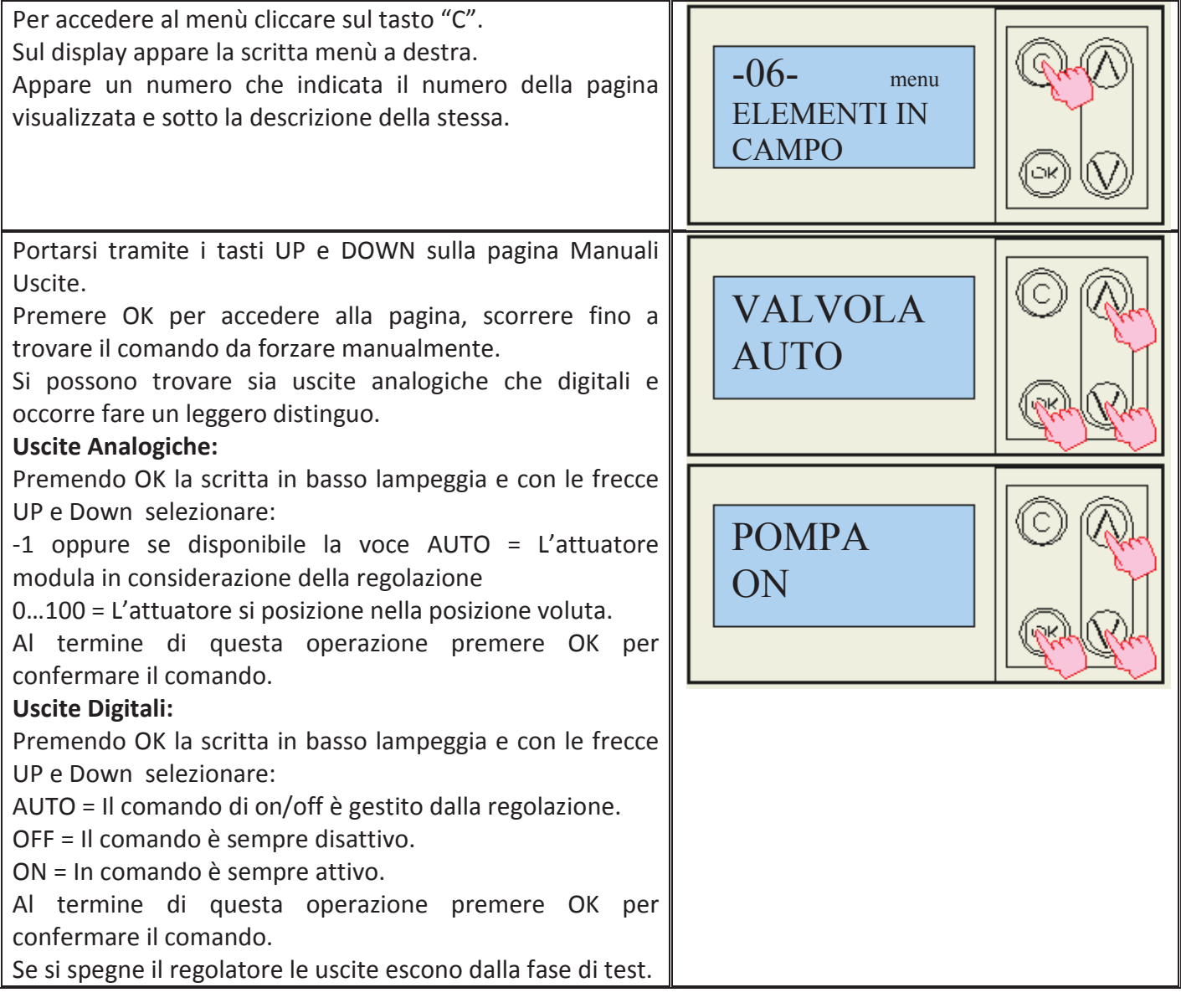

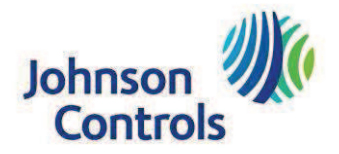

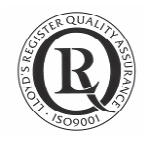

# 1.8 Sommario Allarmi (Event Summary) e Storico Allarmi (Event History)

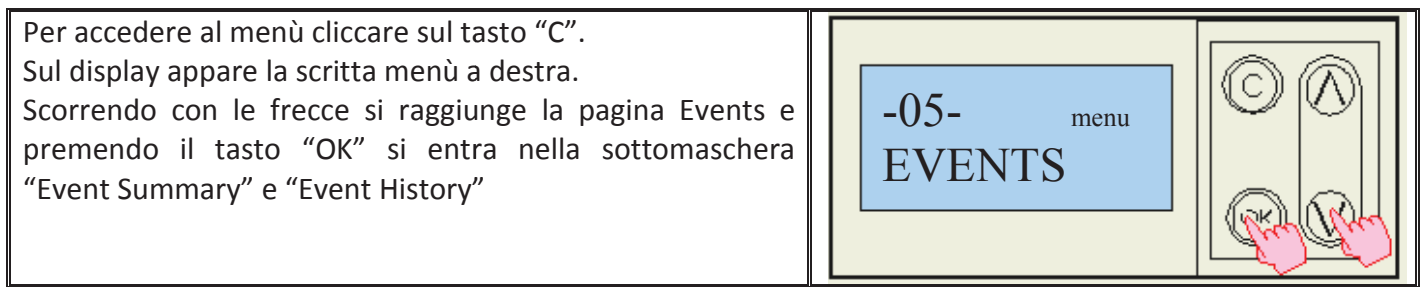

# 1.8.1 Sommario Allarmi (Event Summary)

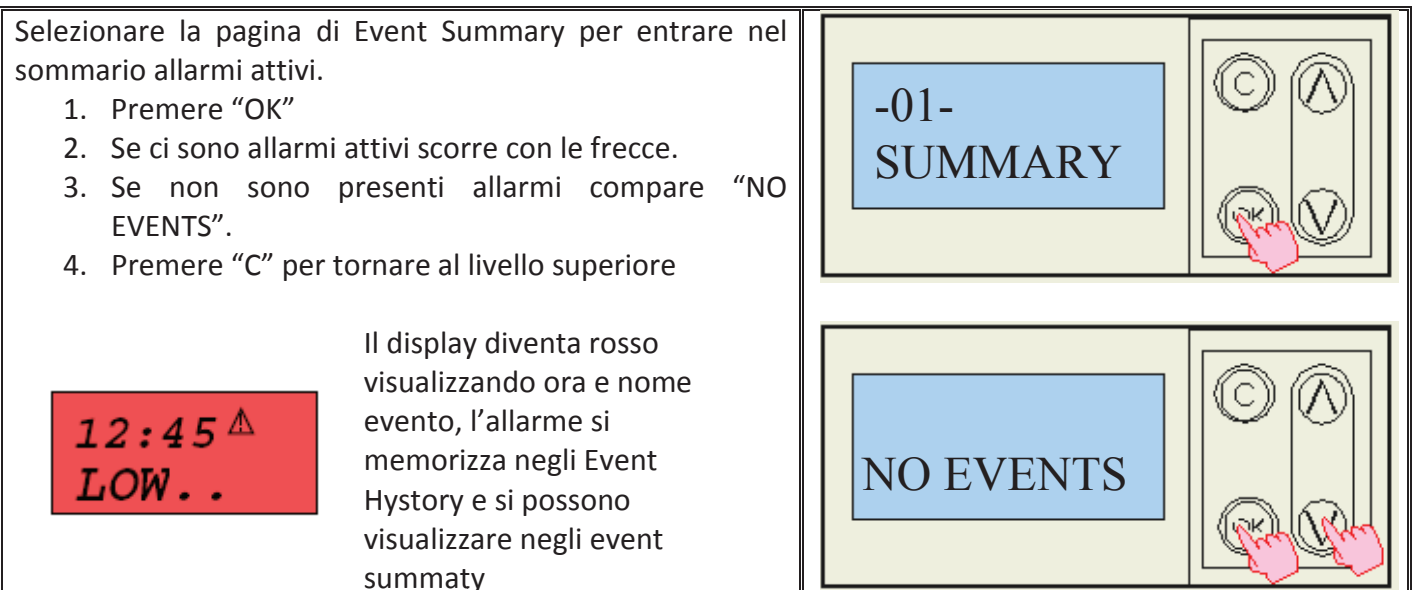

## 1.8.2 Storico Allarmi (Event History)

Selezionare la pagina di Event History per entrare nel archivio allarmi. C  $-02-$ 1. Premere "OK" 2. Se ci sono allarmi archiviati compare l'ora, la data e **HISTORY** il nome del punto in allarme. 3. Con le frecce scorre per visualizzare gli allarmi. 4. Premere "C" per tornare al livello superiore С **ORA** DATA √.<br>≪

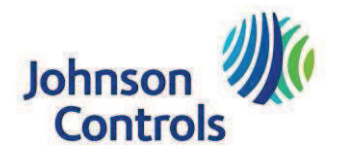

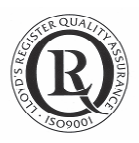

# 2 Legenda Led e Simboli

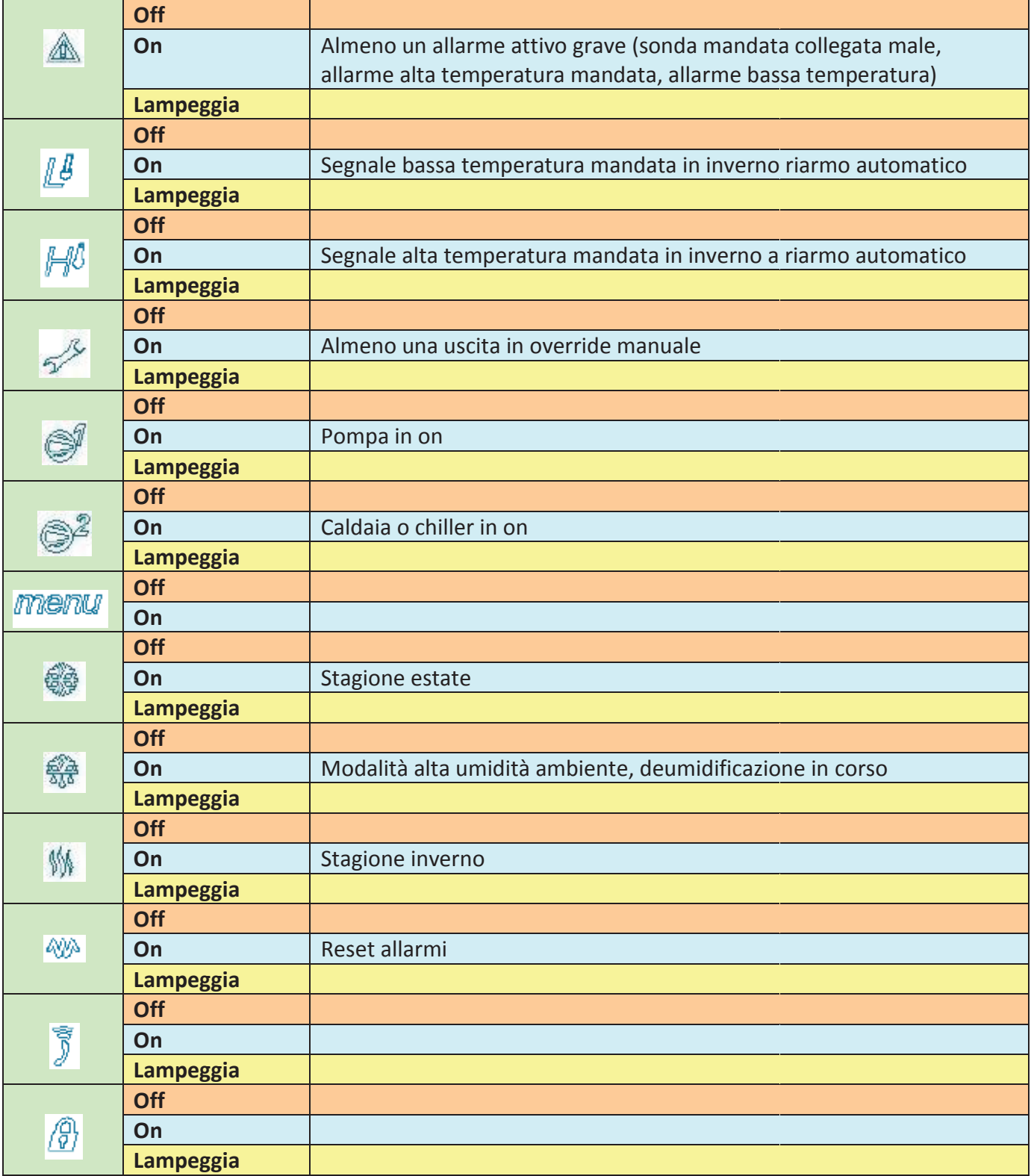

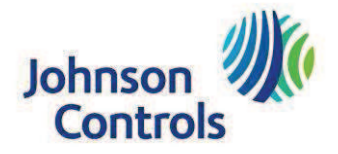

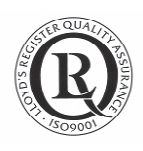

# **3** Logica funzionamento.

## 3.1 Controllo temperatura

La variabile di processo per la richiesta di caldo e di freddo è la temperatura di mandata dell'impianto, in base alla stagione e alla richiesta di caldo - freddo vengono attivate le varie risorse:

- v valvola mandata circuito secondario
- $\checkmark$  comando pompa
- $\checkmark$  comando boiler (la fonte di caldo può essere indistintamente una caldaia o un chiller in pompa di calore) e
- $\checkmark$  comando chiller

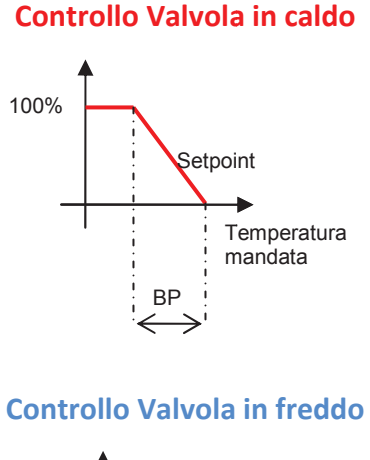

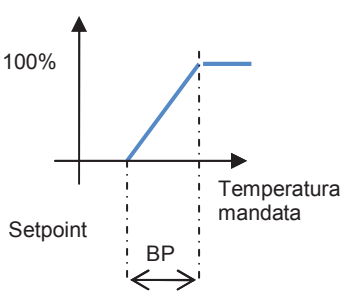

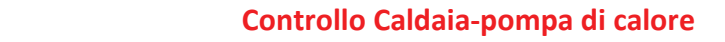

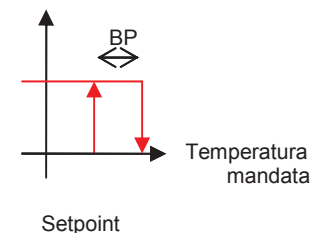

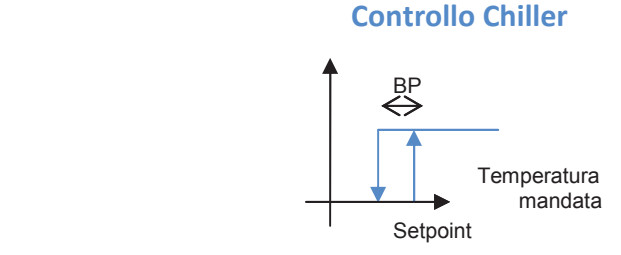

Il valore di default del differenziale sia in caldo (caldaia), che in freddo (chiller), è 1°C e non modificabile da display.

Il valore di default della banda proporzionale per il controllo della valvola in caldo e in freddo è 10°C e non è modificabile a display.

Il comando del motore della valvola non può superare un limite massimo impostabile da display (default 80%); questo serve per evitare che, in caso di richiesta di Acqua Calda Sanitaria, la valvola si apra al 100% per poi dover chiudere repentinamente alla fine di tale richiesta (già con un'apertura di 80% è garantita la massima portata d'acqua, senza dover alterare la temperatura in ambiente).

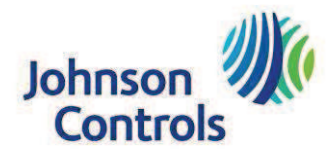

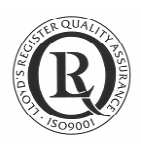

### 3.1.1 Cambio stagione

Il cambio stagione può essere automatico o manuale (di default il regolatore attiva la stagione in modalità manuale):

1. In automatico la stagione viene determinata dalla temperatura esterna AI2, se la sonda è presente e collegata correttamente.

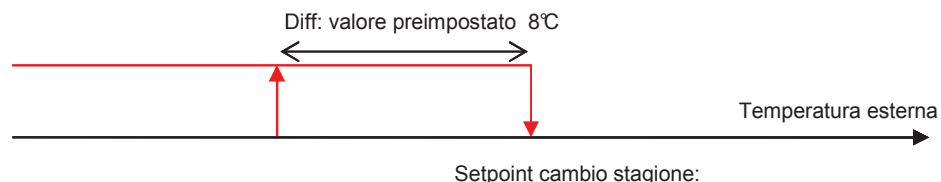

Esempio 20 °C

Se la sonda esterna si guasta o non fosse prevista, la stagione viene determinata tramite contatto digitale DI4 secondo la seguente logica: contatto aperto inverno e contatto chiuso estate.

A display è possibile selezionare un setpoint (default 22°C) di intervento che permetta al A display è possibile selezionare un setpoint (**default 22°C**) di intervento che permetta al<br>regolatore, in modo automatico, di determinare la stagione in base alla temperatura esterna. Il differenziale di default è pari a 8 °C (vedi schema sopra) e non può essere modificato da display.

- 2. In manuale la stagione viene determinata tramite l'ingresso digitale "cambio stagione" DI4. L'ingresso cambio stagione può essere collegato in due modi distinti:
	- $\checkmark$  a un interruttore manuale,
	- $\checkmark$  a un interruttore manuale,<br> $\checkmark$  a un termostato per ambiente esterno della famiglia A19. Esempio 1: A19ARC-9110 campo -35...+40 °C differenziale tarabile 2.8...11°C con bulbo e 2 metri di capillare. Esempio 2: A19BRC-9253 campo -35...+40°C differenziale tarabile 2.8...11°C termostato da parete.

La logica di controllo come anticipato è la seguente: contatto aperto inverno e contatto chiuso estate.

In questo modo si ottiene un controllo automatico della stagione in modo autonomo rispetto alla sonda di temperatura esterna utilizzata nei normali loop di regolazione. E' possibile che questa scelta sia dettata dalla mancanza della sonda esterna e dalla E' possibile che questa scelta sia dettata dalla mancanza della sonda esterna e dalla<br>necessità di avere comunque un loop automatico di scelta stagione, oppure dalla necessità di svincolare la scelta della stagione dalla sonda esterna che viene già utilizzata nei loop caldo e freddo per il calcolo del setpoint di lavoro della valvola.

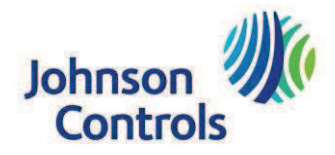

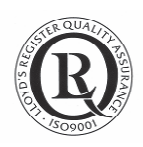

### 3.1.2 Setpoint modalità caldo

Nella modalità caldo si possono avere due logiche selezionabili da display:

- 1. setpoint fisso; valore del setpoint stesso selezionabile da display (default 35°C)
- 2. setpoint scorrevole (di default impostata nel regolatore) attraverso una curva climatica; è possibile selezionare da display il numero della curva (slope; default 1) e lo scostamento laterale (parallel desplacement; default 0). Nel caso la sonda esterna smettesse di funzionare, il setpoint di mandata diventa fisso (vedi

punto 1).

Scelta la modalità di setpoint scorrevole, è possibile, attraverso il cronotermostato, determinare se siamo o meno di un ambiente "occupato".

In modalità occupata abbiamo due logiche di controllo a cui corrispondono due setpoint diversi:

- √ modalità "giorno" (spt aria ambiente default 22°C)
- $\checkmark$  modalità "notte" (spt aria ambiente default 20°C)

A display è possibile settare la fascia oraria di accensione (per determinare anche la modalità "giorno" e "notte") e i due setpoint.

Se il cronotermostato indica che l'ambiente non è occupato la macchina si posizionerà in "modalità non occupata" mantenendo delle condizioni minime: il setpoint di lavoro diventerà un valore impostabile da display che sarà costante su tutta la fascia giornaliera (default 10°C).

In entrambi i casi il setpoint non può superare un valore massimo impostabile in una pagina protetta da password (default 60°C); questo per evitare che il calore eccessivo possa rovinare la pavimentazione.

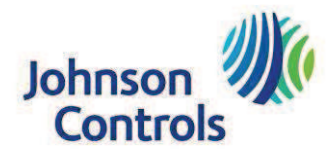

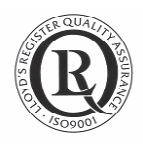

### 3.1.3 Setpoint modalità freddo

Nella modalità freddo si possono avere due logiche selezionabili da display:

- 1. setpoint fisso; il valore del setpoint stesso viene selezionato da display. Il setpoint impostabile è quello giorno, il setpoint notte viene automaticamente calcolato come setpoint giorno + un delta setpoint mandata (Default 2°C).
- 2. setpoint compensato dalla temperatura esterna (di default il regolatore calcola in base a questa logica).

A display sono selezionabili i due punti della curva "giorno" (curva in basso, blu scuro), in automatico gli altri punti di lavoro vengono calcolati dal regolatore.

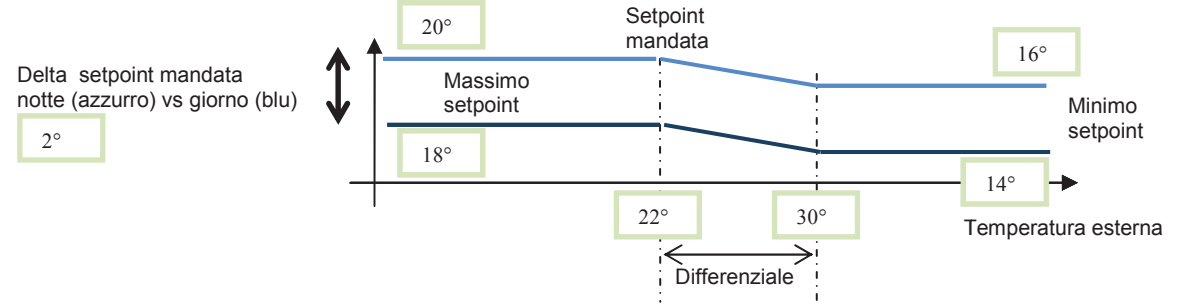

nel caso la sonda esterna smettesse di leggere, il setpoint di mandata diventa fisso (vedi punto 1) e assume i valori di default riportati nei riquadri verdi del grafico sopra.

Scelta la modalità di calcolo del setpoint (fisso o scorrevole), è possibile, attraverso il cronotermostato, determinare se siamo o meno in ambiente "occupato".

In modalità occupata abbiamo due logiche di controllo a cui corrispondono due setpoint diversi:

- √ modalità "giorno" (default spt 14°C per avere in ambiente 22°C ipotetici)
- √ modalità "notte" (default spt 18°C per avere in ambiente 24°C ipotetici) pari al setpoint modalità "giorno" più un delta selezionabile da display.

A display è possibile settare la fascia oraria di accensione e i due setpoint. Se il cronotermostato indica che l'ambiente non è occupato la macchina si posizionerà automaticamente in "modalità non occupata", non mantenendo nessuna condizione minima (ogni risorsa viene spenta).

In entrambi i casi il setpoint di lavoro in modalità freddo non può essere inferiore un valore minimo; tale valore, data la criticità è impostabile a display in una pagina protetta da password (default 16°C). Se presente la sonda ambiente combinata temperatura e umidità, il setpoint di mandata viene compensato dal valore del calcolo del Dew Point - punto di rugiada (che avviene internamente e automaticamente al regolatore) per evitare che si formi condensa sui pavimenti.

Se ci avviciniamo troppo al punto di Dew Point, il setpoint della temperatura di mandata viene alzato di un delta di sicurezza impostabile a display.

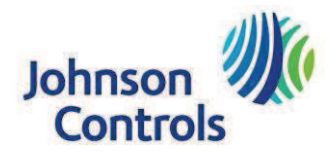

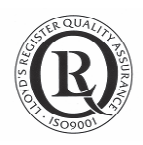

#### 3.1.4 Allarme alta temperatura in caldo e bassa temperatura in freddo

L'allarme anomalia temperatura mandata ha due logiche diverse a seconda che si stia richiedendo di scaldare o raffreddare l'impianto.

La segnalazione scatta se:

- 1. In modalità caldo la temperatura di mandata oltrepassa la soglia di allarme alta temperatura (default 70°C) per un tempo superiore ai 3 minuti
- 2. In modalità freddo la temperatura di mandata oltrepassa la soglia di allarme bassa temperatura (default 10°C) per un tempo superiore ai 3 minuti
- 3. In modalità caldo scatta il termostato alta temperatura
- 4. In modalità freddo scatta il termostato bassa temperatura

L'anomalia è quindi rilevata dalla sonda di mandata e dai due termostato di sicurezza di alta temperatura (se in caldo o in freddo).

Se la segnalazione non rientra si eseguono le seguenti operazioni:

- $\checkmark$  la valvola viene forzata in chiusura immediatamente,
- √ la fonte di calore-freddo utilizzata in quel momento viene spenta immediatamente
- $\checkmark$  la pompa viene lasciata attiva per un tempo pari al off delay (5 minuti). La circolazione dell'acqua si ritiene necessaria per smaltire la maggior quantità possibile di calore per evitare deformazioni alla parte idraulica (tenute e guarnizioni) che ne pregiudicherebbero il funzionamento

Viene dato l'allarme di reset automatico.

#### 3.1.1 Segnalazione bassa temperatura in caldo in stanza non occupata

La segnalazione di bassa temperatura avviene quando la temperatura di mandata scende sotto i 5°C (default non modificabile), rischiando il congelamento all'interno dell'impianto.

Si attiva la regolazione con un setpoint scorrevole di mandata per cercare di portare la temperatura ambiente a 15°C (default non modificabile) per un tempo pari a 30 minuti (default non modificabile) sufficienti a portare la temperatura oltre i limiti di sicurezza.

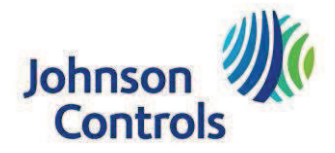

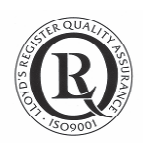

# 3.2 Controllo umidità ambiente

In modalità freddo è possibile integrare il controllo ambiente con un loop di deumidificazione per evitare la condensa.

Questa logica si attiva in automatico non appena la sonda combinata ambiente temperatura - umidità è collegata oppure quando viene cablata la sonda di Dew Point.

Il controllo della condensa è abilitato dalla segnalazione del cronotermostato di ambiente occupato (in stanza non occupata, naturalmente, non ci si può trovare in tale necessità).

Si hanno due possibili alternative per gli elementi in campo:

- 1. sonda di Dew Point digitale (codice JCI HX-9100)
- 2. sonda combinata umidità temperatura per il calcolo del punto di Dew Point

Il setpoint umidità di default è pari a 50%.

La deumidificazione è attiva solo in modalità "giorno".

**Deumidificazione (optional) con sonda** digitale dew point

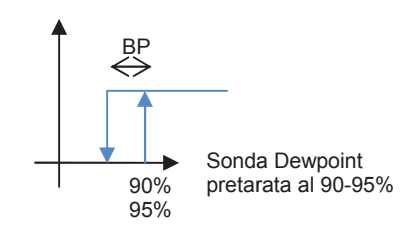

**Deumidificazione (optional) con sonda** analogica ambiente temperatura + HU

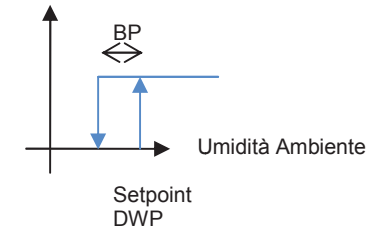

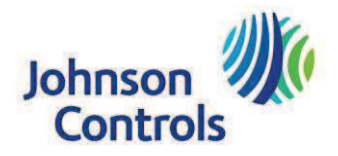

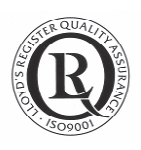

#### $3.3$ Tempistiche di attivazione.

Nel momento in cui avviene richiesta di caldo - freddo, il regolatore attiva in sequenza tutte le risorse (nello schema sotto sono riassunti i tempi e la sequenza di attivazione delle risorse).

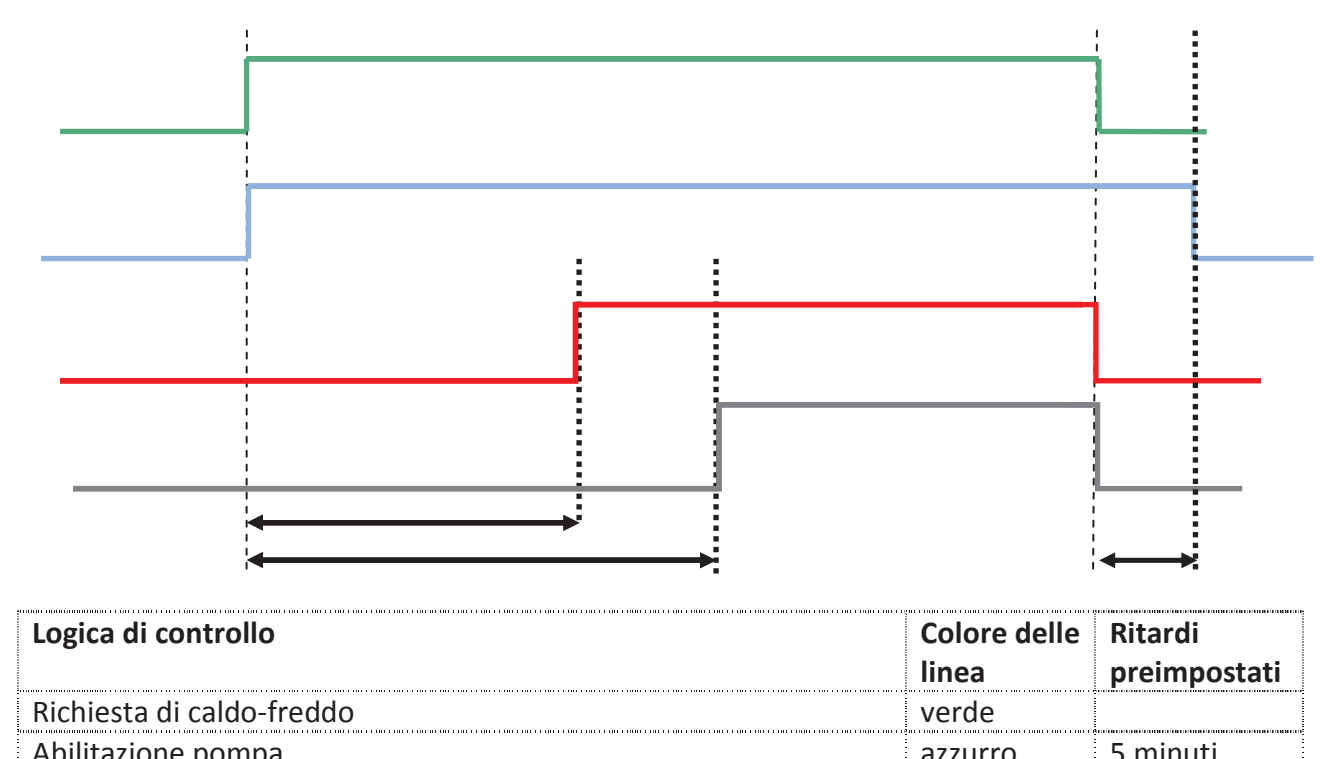

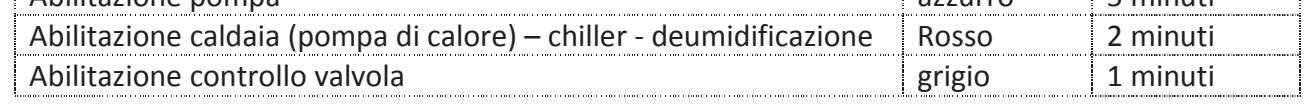

# 3.4 Uscite e ingressi Hardware

#### 3.4.1 Sonde analogiche AI

Le sonde sono filtrate per eliminare i picchi (colpi di vento, illuminazione parziale da raggi solari etc.). Le sonde resistive (temperatura mandata AI1, temperatura esterna AI2 e temperatura ambiente AI3) hanno la possibilità di una correzione costante per compensare lunghezze eccessive dei cavi che portano a variazioni di lettura.

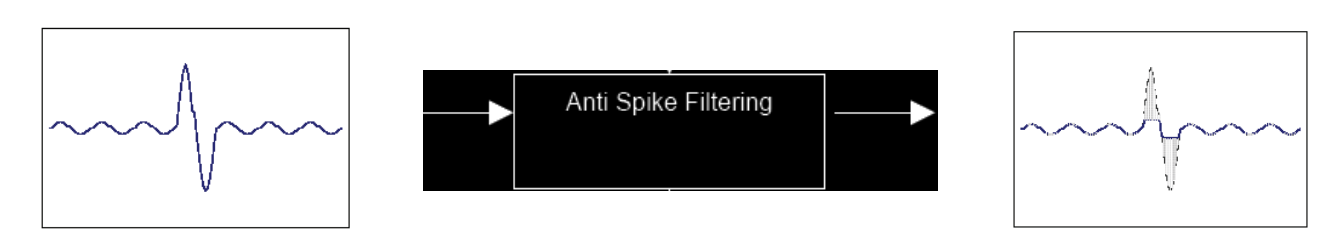

La sonda esterna a regime ha un filtro molto lungo per compensare variazioni repentine delle condizioni climatiche esterne momentanee: colpi di sole, folate di vento, temporali ...

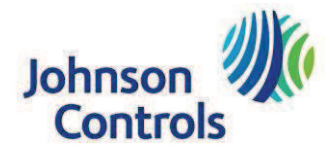

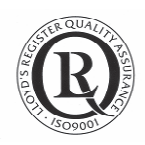

## 3.4.2 Controllo pompa DO1

La pompa viene attivata se c'è richiesta da cronotermostato ambiente (ambiente occupato, quindi logica notte o giorno).

Ad impianto non abilitato (ambiente in modalità non occupata) da cronotermostato la pompa si accende:

- $\checkmark$  una volta al giorno per 30 minuti alle 1:00 in base all'orologio locale per evitare che il circuito si svuoti
- $\checkmark$  durante la richiesta di caldo, in modalità non occupata, in funzione della temperatura di mandata che non deve essere mai sotto il setpoint minimo temperatura ambiente

In questo modo, anche se non è richiesta l'attivazione della pompa, si evitano vuoti d'aria all'interno della pompa stessa annullando i rischi di cavitazione.

#### 3.4.1 Controllo valvola circuito secondario DO2-3 e AO1

Abbiamo due alternative per la valvola calda:

- $\checkmark$  controllo incrementale (3 punti)
- $\checkmark$  controllo modulante 0...10 volts La valvola subisce un loop di sincronizzazione nei seguenti casi:
	- ogni volta che l'orologio interno indica che sono le 1:00 del mattino
	- ogni volta che il regolatore viene spento e poi ri-acceso
	- nei transitori in modalità "non occupata"

Il segnale incrementale e modulante sono equivalenti frutto della stessa logica di controllo.

#### 3.4.2 Cambio stagione DI4 o sonda AI2

Il cambio stagione può avvenire in tre modi diversi:

- 1. automatico in base alla sonda esterna (optional) AI2
- 2. manuale da contatto selettore digitale DI4
- 3. automatico da termostato ambiente (optional) DI4

La stagione selezionata attiva i loop in questo modo:

- $\checkmark$  modalità freddo loop attivi: controllo freddo mandata e deumidificazione ambiente
- √ modalità caldo loop attivi: controllo caldo mandata

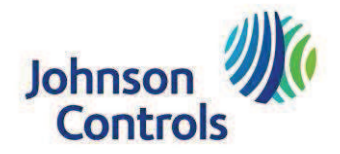

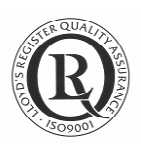

#### **Cambio stagione DO4**

Questo comando serve

- $\checkmark$  per il controllo del contatto cambio modalità nelle pompe di calore oppure
- ✓ come selettore del segnale di controllo del chiller e della caldaia.

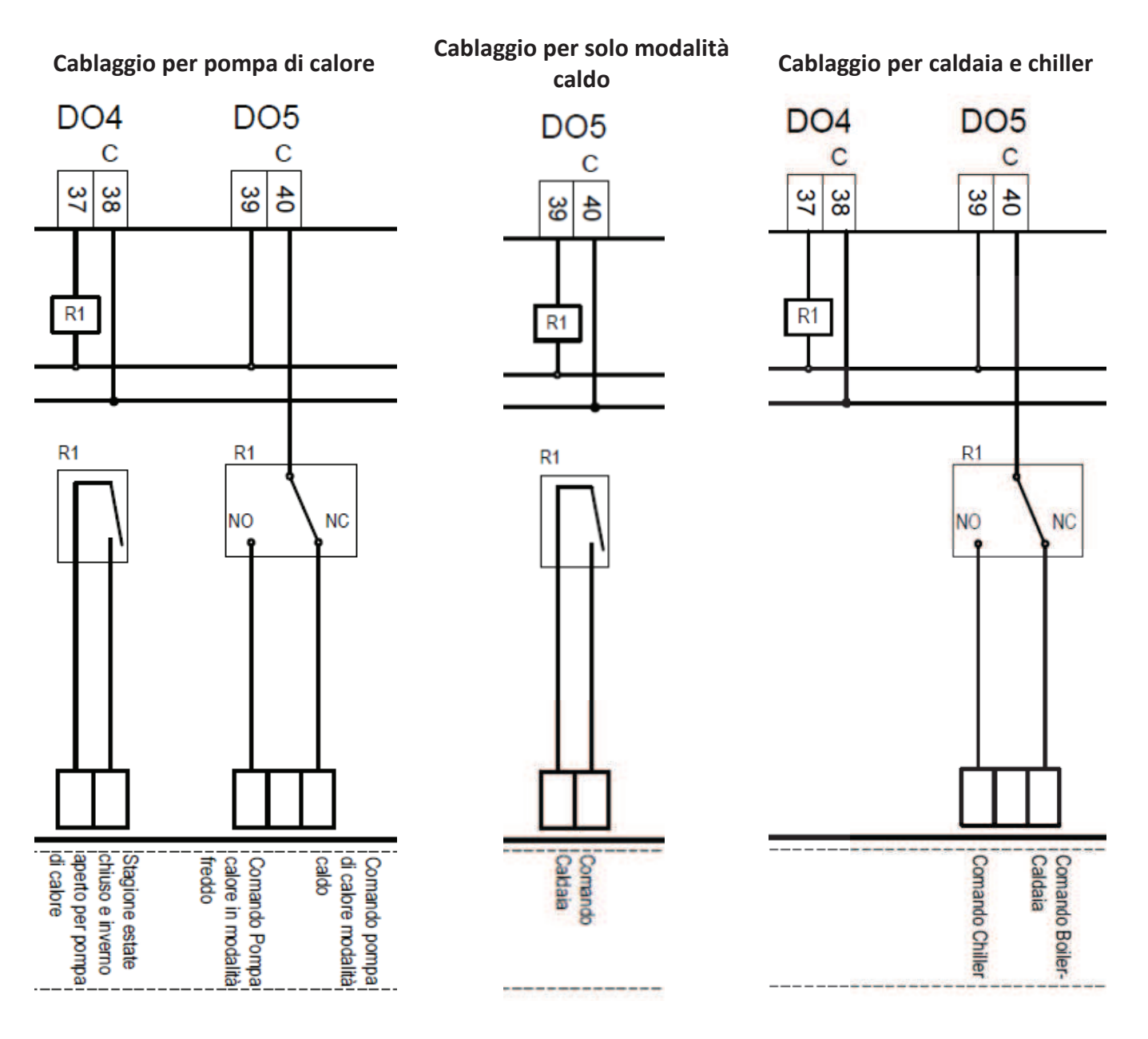

# 3.4.1 Controllo chiller o caldaia DO5

Il relay in uscita deve essere collegato al consenso della risorsa corrispondente (pompa di calore o caldaia per il caldo e chiller per il freddo).